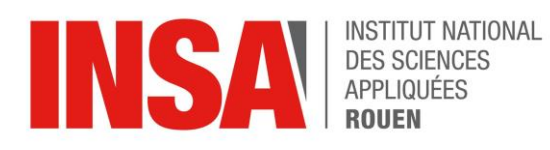

*Projet de Physique P6 STPI/P6/2023 – 37*

# **TURBULENCE DERRIÈRE UN CYLINDRE**

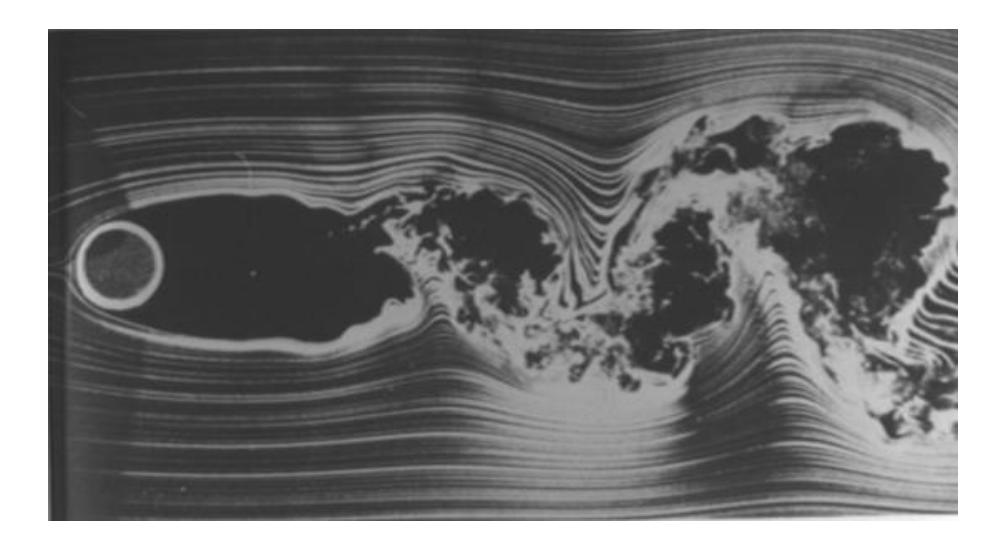

**Etudiants : Maxence BALEM Anne LECORDIER Trévis FOLLY Zhihan CHEN**

**Enseignant-responsable du projet : Majd ARMALY**

*Cette page est laissée intentionnellement vierge.*

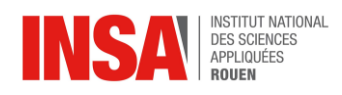

Date de remise du rapport : *17/06/2023*

Référence du projet : *STPI/P6/2023 – 037*

Intitulé du projet : **Turbulence derrière un cylindre**

Type de projet : *Bibliographique et expérimental*

#### Objectifs du projet :

- *Approche théorique de la turbulence à travers la dynamique des fluides*
- *Etude expérimentale des phénomènes de turbulence*
- *Analyse des résultats via Matlab*

Mots-clefs du projet :

- *Reynolds*
- *Ecoulements turbulents*
- *Expérimentation*
- *Traitement des données*

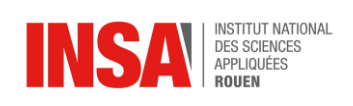

# Table des matières

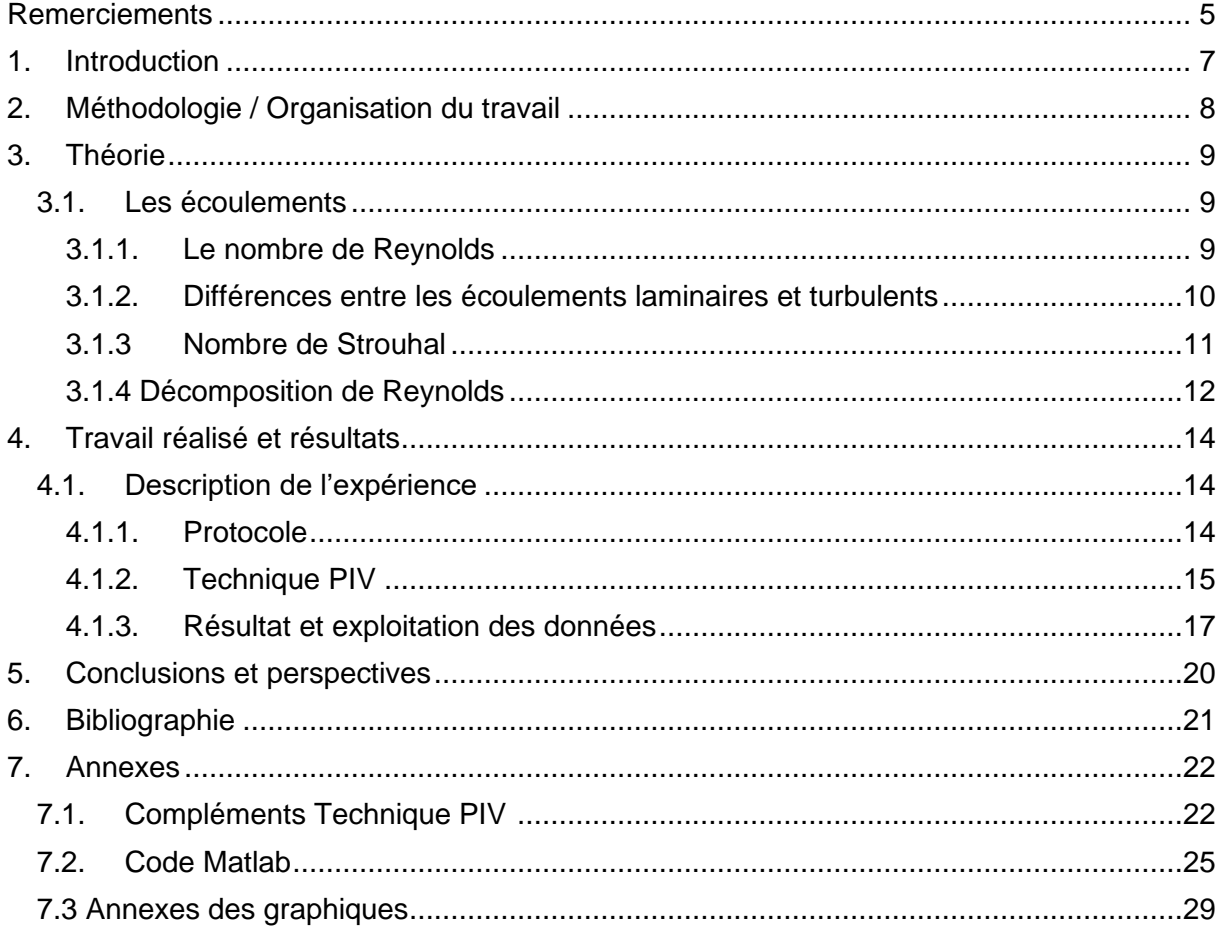

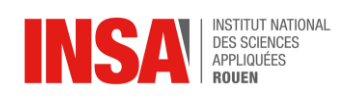

#### <span id="page-4-0"></span>**REMERCIEMENTS**

Tout d'abord, nous tenons à remercier notre encadrant tout au long de ce projet, M. Majd ARMALY, pour sa disponibilité et son implication. Nous sommes également reconnaissants pour son accompagnement et ses conseils.

Également, nous souhaitons remercier le laboratoire CORIA et ses représentants, pour leur accueil et le prêt de matériel nécessaire pour réaliser notre expérience.

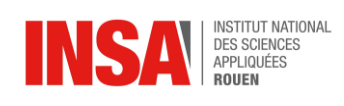

# **NOTATIONS ET ACRONYMES**

#### **Opérateurs :**

**Re** : Nombre de Reynolds  $\vec{U}$  : Vitesse moyenne  $\overrightarrow{\nabla}$ : Opérateur nabla

#### **Lettres grecques :**

**ρ** : masse volumique

**σ** : tenseur de Reynolds

#### **Accentuation :**

 $\overline{U}$  : grandeur moyennée (Reynolds)  $U'$ : fluctuation (Reynolds)

#### **Abréviations :**

**PIV** : Particle Image Velocimetry **RMS** : Root Mean Square

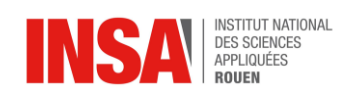

#### <span id="page-6-0"></span>**1. INTRODUCTION**

Les phénomènes de turbulence représentent des phénomènes physiques familiers. En plus de leur importance dans la recherche fondamentale, elles ont également de nombreuses applications pratiques. La maîtrise des turbulences est essentielle pour améliorer l'efficacité des systèmes de transport, mais elles jouent aussi un rôle dans la conception des avions et des voitures, l'optimisation de procédés industriels et la prévision des conditions météorologiques.

Une turbulence est définie comme l'état d'un fluide dont l'écoulement est irrégulier tel qu'en tout point de l'espace la vitesse varie aléatoirement [1]. On appelle un écoulement turbulent lorsque ses mouvements sont désordonnés et très compliqués à prédire. Au contraire, on dira d'un écoulement qu'il est laminaire quand il est régulier.

L'étude de la mécanique des fluides permet de mieux définir les turbulences et d'en étudier les propriétés.

La finalité de ce projet est tout d'abord de mieux comprendre les aspects théoriques de la turbulence, à travers des recherches bibliographiques, et de réaliser une expérience visant à étudier les turbulences derrière un cylindre. Celui-ci nous permettra également de maîtriser le logiciel Matlab, afin d'exploiter les résultats obtenus lors de l'expérimentation.

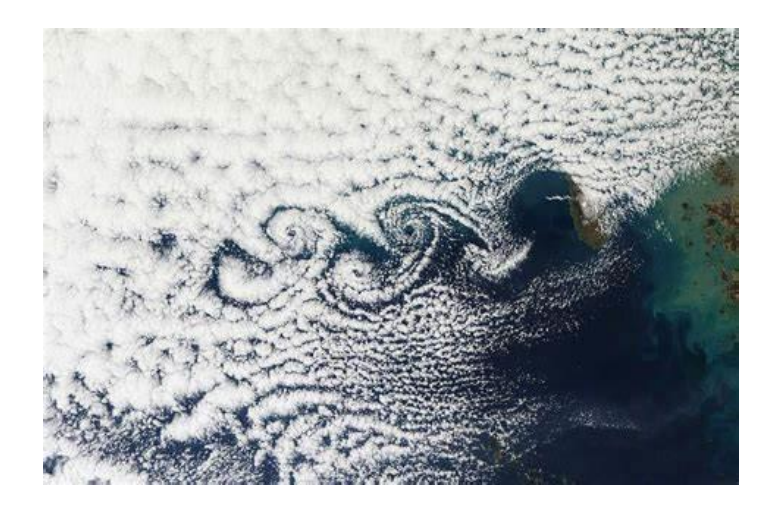

*Figure 1. Illustration des turbulences dans la nature*

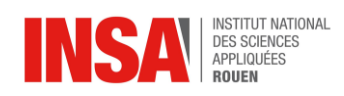

#### <span id="page-7-0"></span>**2. METHODOLOGIE / ORGANISATION DU TRAVAIL**

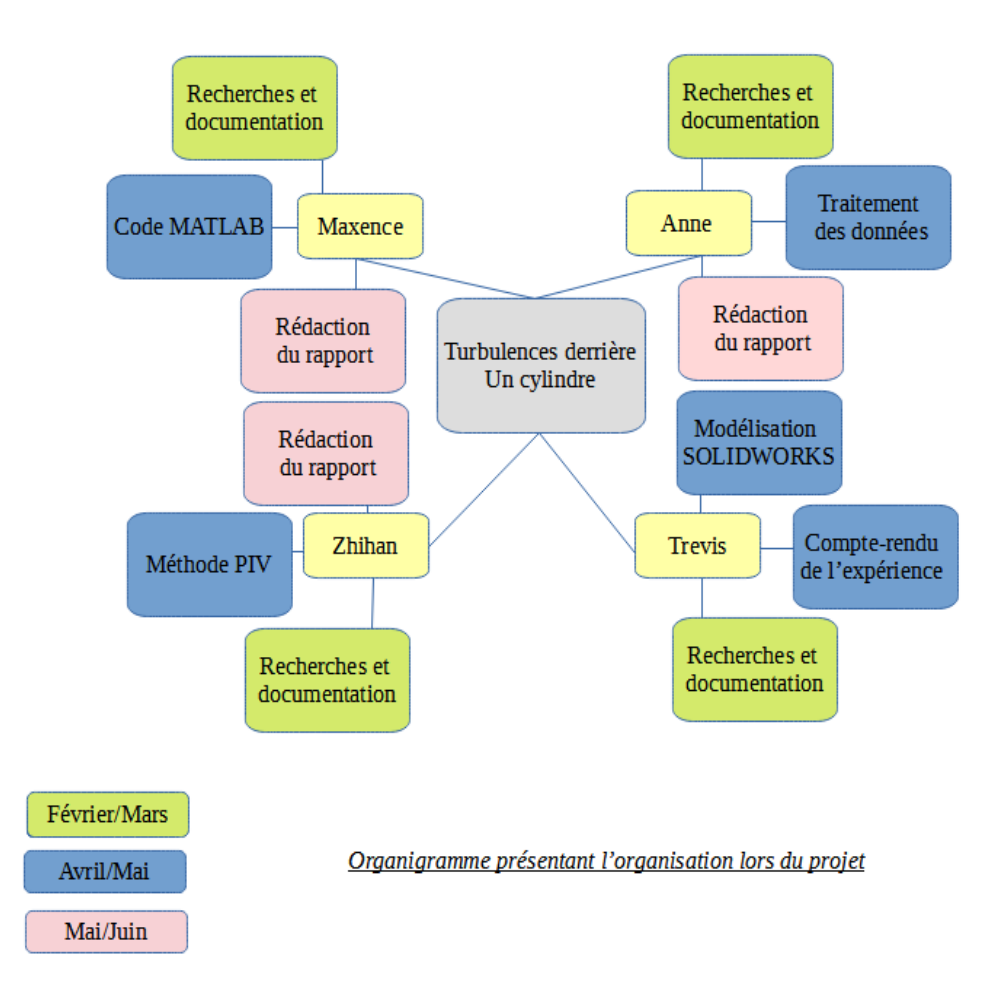

Nous avons commencé ce projet par nous documenter pendant plusieurs semaines sur le domaine des turbulences. Guidés selon plusieurs axes de recherches durant ces séances, nous avons écrit des comptes-rendus qui nous permettaient par la suite de mieux comprendre le phénomène.

Au bout de 4 semaines, nous nous sommes rendus au laboratoire CORIA ou nous avons réalisé, encadré par notre tuteur, une expérience qui visait à illustrer le phénomène de turbulence derrière un cylindre.

Par la suite, le groupe s'est divisé pour mieux se répartir le travail : recherches documentaires sur les différentes méthodes de traitement d'images, analyse des données récoltées lors de l'expérience via MATLAB, etc. Cette répartition est illustrée dans l'organigramme ci-dessus. Enfin, nous avons rédigé chacun de notre côté une partie du rapport, pour pouvoir ensuite mettre en commun notre travail lors des cours.

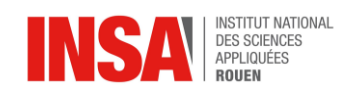

#### <span id="page-8-0"></span>**3. THEORIE**

#### <span id="page-8-2"></span><span id="page-8-1"></span>**3.1. Les écoulements**

#### *3.1.1. Le nombre de Reynolds*

**Le nombre de Reynolds** est un nombre sans dimensions qui correspond au rapport des forces d'inertie par rapport aux forces visqueuses [2]**.** C'est un paramètre qui permet de prédire si un écoulement sera laminaire ou turbulent. L'interprétation de celui-ci est simple, s'il est faible, alors le flux est laminaire. Lorsque les forces d'inertie dominent sur les forces visqueuses, il augmente et l'écoulement est turbulent [3].

Sa formule est la suivante :

$$
\text{Re}_D = \frac{\rho V D}{\mu} = \frac{V D}{\nu}
$$

**V** est la vitesse d'écoulement, **D** représente une dimension linéaire caractéristique (longueur parcourue du fluide), **ρ** correspond à la densité du fluide (kg / m 3 ), **μ** est la viscosité dynamique (Pa.s), et **ν** est la viscosité cinématique ( m 2 / s) avec ν = μ / ρ.

En mécanique des fluides, les équations de Navier-Stokes sont des équations aux dérivées partielles non-linéaires qui décrivent le mouvement des fluides dans l'approximation des milieux continus. Elles ont été utilisées pour simplifier d'autres équations, que nous expliquons plus loin dans ce rapport, comme la décomposition de Reynolds. Elles ont la forme suivante :

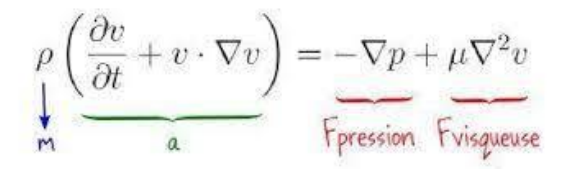

Dans celle-ci, la somme des forces (visqueuse et de pression) appliquées à un fluide, est égale à l'accélération multipliée par la masse ce qui correspond au Principe Fondamental de la Dynamique appliqué à un fluide.

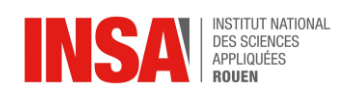

#### *3.1.2. Différences entre les écoulements laminaires et turbulents*

<span id="page-9-0"></span>En mécanique des fluides, l'écoulement laminaire est le mode d'écoulement d'un fluide où l'ensemble du fluide s'écoule plus ou moins dans la même direction [4], [5] (par opposition au régime turbulent, fait de tourbillons qui se croisent).

La connaissance du régime d'écoulement d'un fluide est importante, car il a une influence sur la plupart des phénomènes, en particulier les transferts de chaleur, de matière, les pertes de charge... Trois grands régimes d'écoulement ont été définis par Reynolds [6], [7] :

**L'écoulement laminaire :** écoulement rectiligne, le fluide s'écoule en filets parallèles à l'axe de la conduite, sans mélange (nombre de Reynolds est **inférieur à 2000**)

**L'écoulement intermédiaire :** l'écoulement est plus ou moins rectiligne, avec un peu de mélange (petits tourbillons). On appelle également cet écoulement flux de transition, avec un nombre de Reynolds compris entre 2000 et 4000.

**L'écoulement turbulent :** l'écoulement se fait avec de grands tourbillons, avec un mélange important (nombre de Reynolds supérieur à 3500)

| <b>Flow pattern</b> | <b>Reynolds number</b>               | <b>Description</b>                     |
|---------------------|--------------------------------------|----------------------------------------|
| Ŵ                   | Re < 5                               | No separation, laminar steady flow     |
|                     | 5 < Re < 45                          | Pair of vortices, laminar steady flow  |
|                     | 45 < Re < 150                        | Laminar vortex street, unsteady flow   |
|                     | $150 < Re < 3 \cdot 10^5$            | Transitional unsteady flow             |
|                     | $3 \cdot 10^5$ < Re < $3 \cdot 10^6$ | Turbulent unsteady flow                |
|                     | $Re > 3 \cdot 10^6$                  | Turbulent vortex street, unsteady flow |

*Figure 2*. *Régimes de turbulence liés à l'écoulement derrière un cylindre*

Pour un cylindre, le nombre de Reynolds admet des valeurs particulières pour définir si l'écoulement derrière celui-ci est plutôt laminaire ou turbulent. Nous pouvons voir ces valeurs ci-dessus.

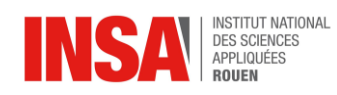

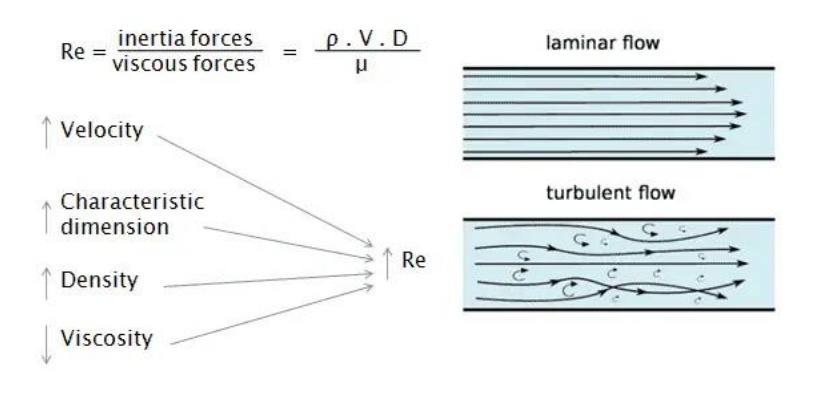

*Figure 3. Représentation des écoulements laminaires et turbulents, illustration du nombre de Reynolds.*

Si le nombre de Reynolds est petit, l'impact des forces visqueuses sur le champ d'écoulement est plus grand que l'inertie, le champ d'écoulement de la vitesse de la perturbation sera dû aux forces visqueuses et à l'atténuation, l'écoulement fluide est stable, pour un écoulement laminaire.

Au contraire, si le nombre de Reynolds est plus grand, l'influence de l'inertie sur le champ d'écoulement est plus grande que la force visqueuse, l'écoulement du fluide est plus instable, les petits changements dans la vitesse d'écoulement sont faciles à développer et à renforcer le champ d'écoulement turbulent irrégulier.

#### *3.1.3 Nombre de Strouhal*

<span id="page-10-0"></span>Il s'agit d'un nombre sans dimension décrivant les mécanismes de circulation oscillante. Nous le noterons St. Si ce nombre est largement inférieur à 1, alors l'écoulement est quasi stationnaire. Il est relié aux autres paramètres intervenant dans les turbulences par les relations suivantes :

$$
f = St * [V/D]
$$
  
L = V / f et St = f x L / V

- f : fréquence d'émission des tourbillons
- V : vitesse de l'écoulement non perturbé
- D : longueur caractéristique (diamètre dans le cas d'un cylindre)
- L : longueur d'onde

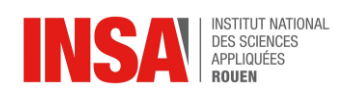

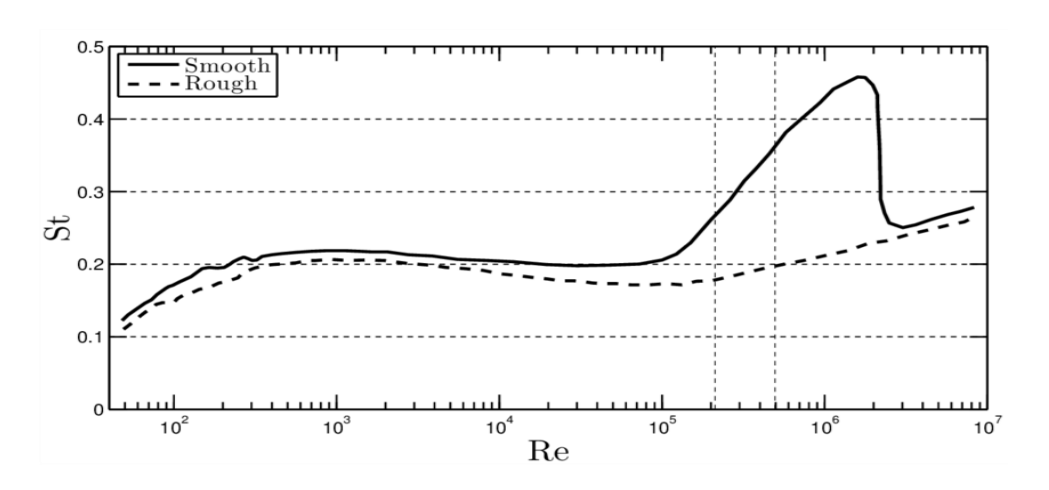

*Figure 4. Graphique présentant le nombre de Strouhal en fonction du nombre de Reynolds*

Nous pouvons observer que le nombre de Strouhal est d'environ 0,2 sur un grand intervalle de nombre de Reynolds. Une plus grande variation se produit au-delà. En effet, à des nombres de Reynolds élevés, les tourbillons ne se cassent pas à une seule fréquence distincte, mais plutôt sur une bande étroite de fréquences.

#### *3.1.4 Décomposition de Reynolds ([10])*

<span id="page-11-0"></span>La décomposition de Reynolds est une technique mathématique utilisée afin de simplifier la résolution des équations de Navier-Stokes. En mécanique des fluides, ces équations décrivent le mouvement des fluides dans l'approximation des milieux continus (utilisées pour la météo, les courants dans les océans, …). [8][11]

On utilise la décomposition de Reynolds dans le cas des turbulences [9]. En moyennant les équations de Navier-Stokes, on peut ainsi faire disparaître la composante fluctuante de la vitesse étant donné que la moyenne d'une fluctuation est nulle (par définition). On obtient ainsi une expression beaucoup plus simple.

Avec cette méthode, on ne retrouve donc que la contribution moyenne de la vitesse dans les équations de Navier-Stokes car la contribution fluctuante est nulle.

Cette méthode est aussi connue sous le nom de moyenne de Reynolds ou sous le terme anglais de RANS pour Reynolds-Averaged Navier–Stokes.

On décompose la vitesse du fluide en 2 parties [12] :

Une **partie moyenne (ū)** qui peut varier selon l'échelle choisie et correspond à la contribution moyenne des basses fréquences (grands tourbillons).

Une **partie fluctuante (u')** qui correspond à un terme d'écart par rapport à la moyenne.

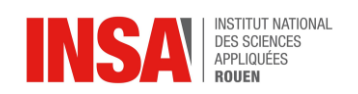

L'utilisation de la décomposition de Reynolds se justifie lorsqu'on a affaire à un phénomène présentant un spectre séparé en deux parties nettement distinctes : une bande de basses fréquences ou de régime quasi-permanent, séparée d'une bande de [régimes transitoires](https://fr.wikipedia.org/wiki/Régime_transitoire) de haute fréquence.

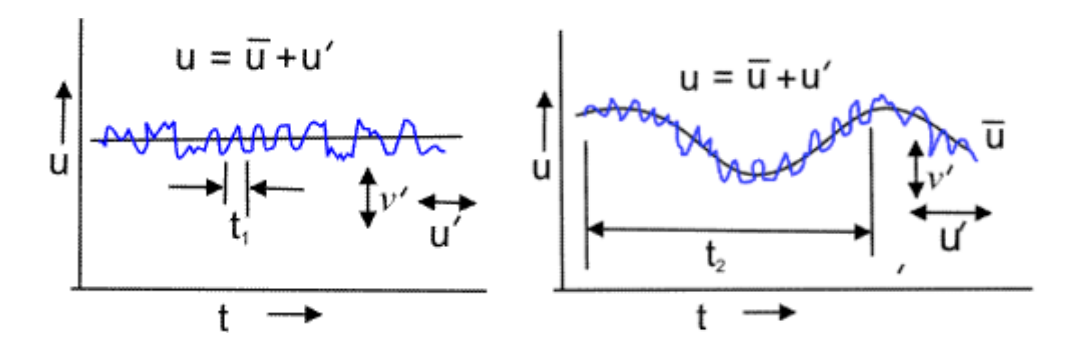

*Figure 5. Illustration de la décomposition de Reynolds*

La moyenne de Reynolds est donc utilisée afin de définir plus simplement le mouvement des fluides turbulents.

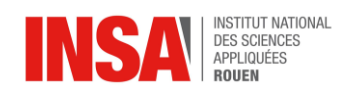

#### <span id="page-13-0"></span>**4. TRAVAIL REALISE ET RESULTATS**

#### <span id="page-13-2"></span><span id="page-13-1"></span>**4.1. Description de l'expérience**

#### *4.1.1. Protocole*

Le but premier de ce projet est l'étude des turbulences derrière un cylindre. Nous avons eu l'opportunité, dans ce cadre, de pouvoir mener une expérimentation au laboratoire CORIA, basé sur les expériences et la thèse de notre tuteur Majd ARMALY, doctorant en turbulence.

Lors de cette manipulation, nous avons mesuré expérimentalement des vitesses d'écoulement en plusieurs points pour ensuite faire une moyenne des vitesses mesurées en chaque point. L'écoulement d'air est généré par une soufflerie, dans un circuit fermé rectangulaire de 2,5m de long et de section carrée. La turbulence est-elle créée en plaçant un cylindre de diamètre 1 cm, qui est confronté à l'écoulement d'air comme illustré ci-dessous. Nous étudions un espace 2D derrière le cylindre sur un rectangle d'environ 6cm par 10cm.

Grâce à la méthode PIV, présentée par la suite, les caméras peuvent mesurer les vitesses d'écoulements en de nombreux points de l'espace.

Les lasers présents permettent de réfléchir les particules injectées et de les rendre visibles par les caméras. La fréquence d'acquisition de celles-ci varie en fonction de la vitesse d'écoulement : 5000Hz, 10 000Hz ou 20 000Hz.

La vélocité de la soufflerie peut varier de 0,23 m/s à 16,6 m/s.

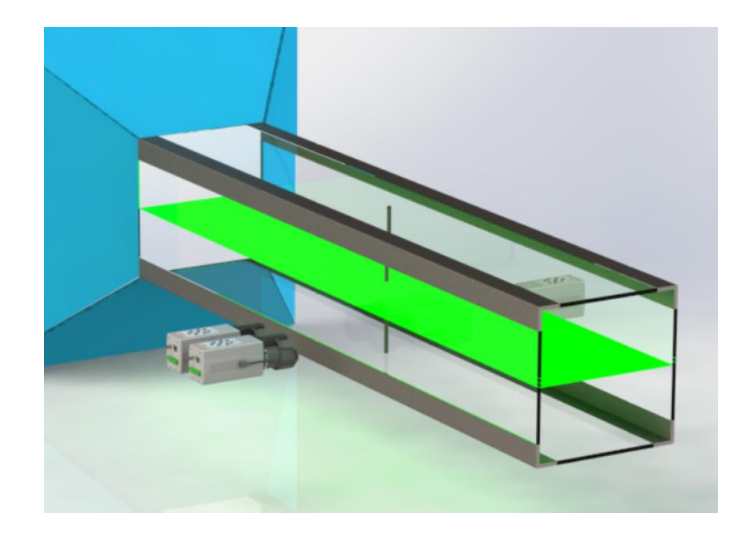

*Figure 6. Modélisation Solidworks du cylindre dans la soufflerie*

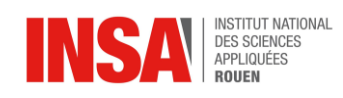

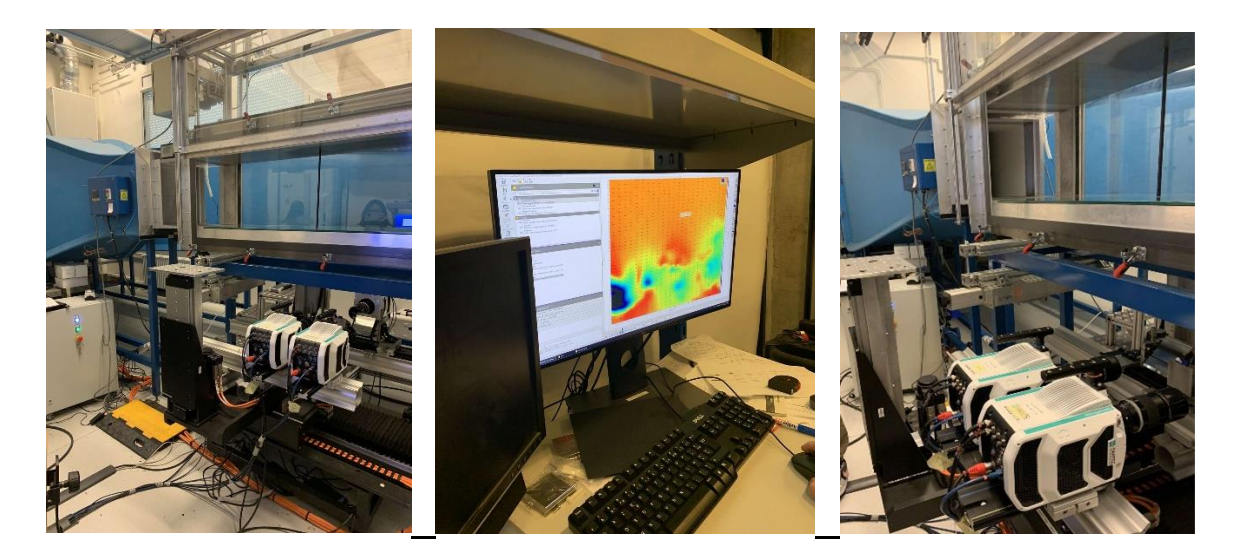

*Figure 7. Photographies de l'expérience*

Ici, nous réalisons une première série de mesures avec du fluide injecté à une vitesse de 3 m/s puis de 6 m/s et enfin de 12m/s.

Pour 3 m/s,  $\Re = \frac{3 \times 0.01}{15.6 \times 10^{-6}} = 1923$ Pour 6 m/s ,  $\Re = \frac{6 \times 0.01}{15.6 \times 10^{-6}} = 3846$ Pour 12 m/s ,  $\mathfrak{R} = \frac{12 \times 0.01}{15.6 \times 10^{-6}} = 5769$ 

Nous nous trouvons donc bien en présence d'un écoulement turbulent pour les trois dernières vitesses. En effet, nous nous basons sur l'échelle du nombre de Reynolds dans le cas spécifique d'un cylindre.

Nous utilisons le logiciel LaVision afin de réaliser l'acquisition des mesures. Les calculs PIV sont directement faits par celui-ci, tandis que le traitement de données et l'étude statistique ont été effectués grâce à Matlab.

#### *4.1.2. Technique PIV ([13], [14])*

<span id="page-14-0"></span>La PIV (Particle Image Velocimetry en anglais) est une technique d'imagerie tomographique. Celle-ci permet la mesure de la vitesse d'écoulement de fluides ensemencés en particules ou traceurs. Ces traceurs doivent suivre les mouvements du fluide étudié en échelles spatiales et temporelles. De plus, ils doivent aussi être en forte concentration et diffuser suffisamment de lumière (pour pouvoir être facilement détectables).

Dans le cadre de notre étude, il s'agit d'une technique de diffusion de la lumière pour caractériser un écoulement de fluide.

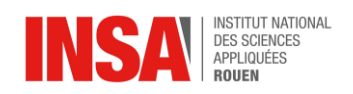

La PIV est composée de deux étapes distinctes :

#### - **L'acquisition des images sur l'écoulement étudié :**

Il consiste à éclairer un écoulement ensemencé en fines particules diffusantes à l'aide d'une nappe de lumière et d'enregistrer sur un détecteur 2D l'image instantanée des particules traversant la tranche lumineuse.

#### - **Le traitement des images par la détermination des champs instantanés de vitesse.**

Les lasers fournissent généralement un faisceau cylindrique qui est transformé en une nappe laser de faible épaisseur.

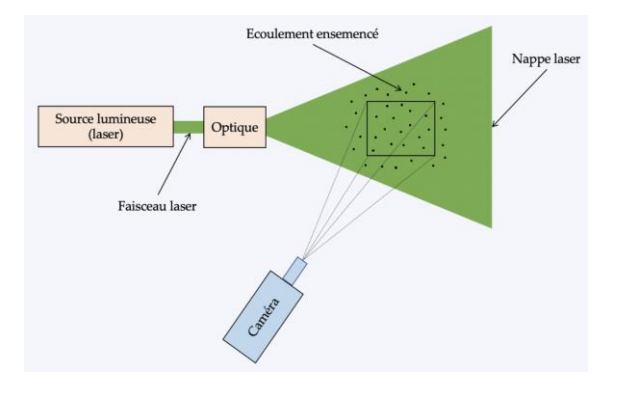

#### *Figure 8. Illustration de la mise en place de l'acquisition de données par la méthode PIV*

Le système PIV utilise un laser et une lentille divergente pour éclairer une partie du jet. Les gouttelettes de pulvérisation sont congelées par le laser pendant la capture d'images.

Une caméra synchronisée enregistre les images des gouttelettes dans le plan du laser, filtrant uniquement la lumière laser.

Ensuite, des images à double exposition sont prises lorsque les gouttelettes se déplacent dans le plan du laser. Des algorithmes de corrélation croisée sont utilisés avec le logiciel DaVis pour déterminer le déplacement des petites grappes de particules. La vitesse locale est calculée en combinant la direction de déplacement connue et le délai entre les images. Les compléments et explications plus détaillées sont disponibles en annexe.

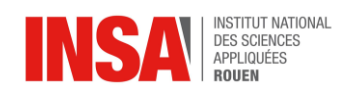

#### *4.1.3. Résultat et exploitation des données*

<span id="page-16-0"></span>A partir des champs de vecteurs vitesses calculés, il est possible d'extraire d'autres quantités et de les représenter graphiquement. Nous allons calculer d'abord la valeur moyenne des champs de vecteurs vitesse, puis le RMS [15], tout ça à l'aide du logiciel Matlab [16][17]. Le code nécessaire est disponible en annexe.

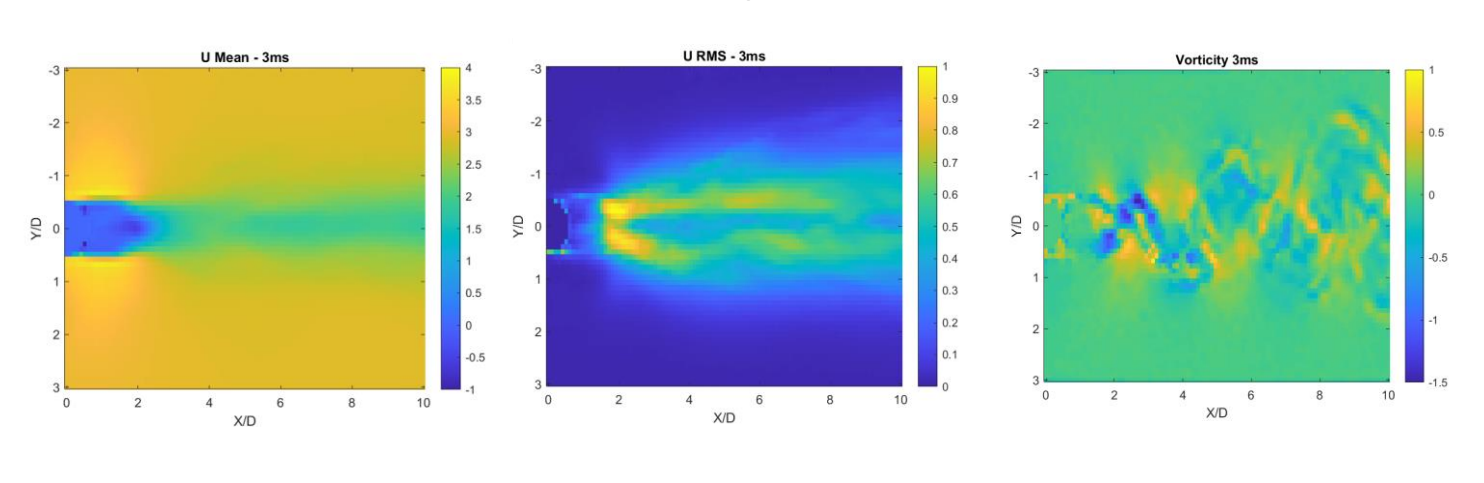

*Résultats pour 3m/s*

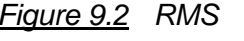

*Résultats pour 12m/s*

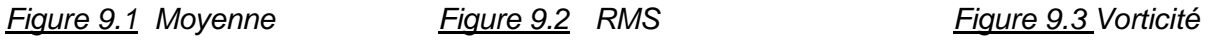

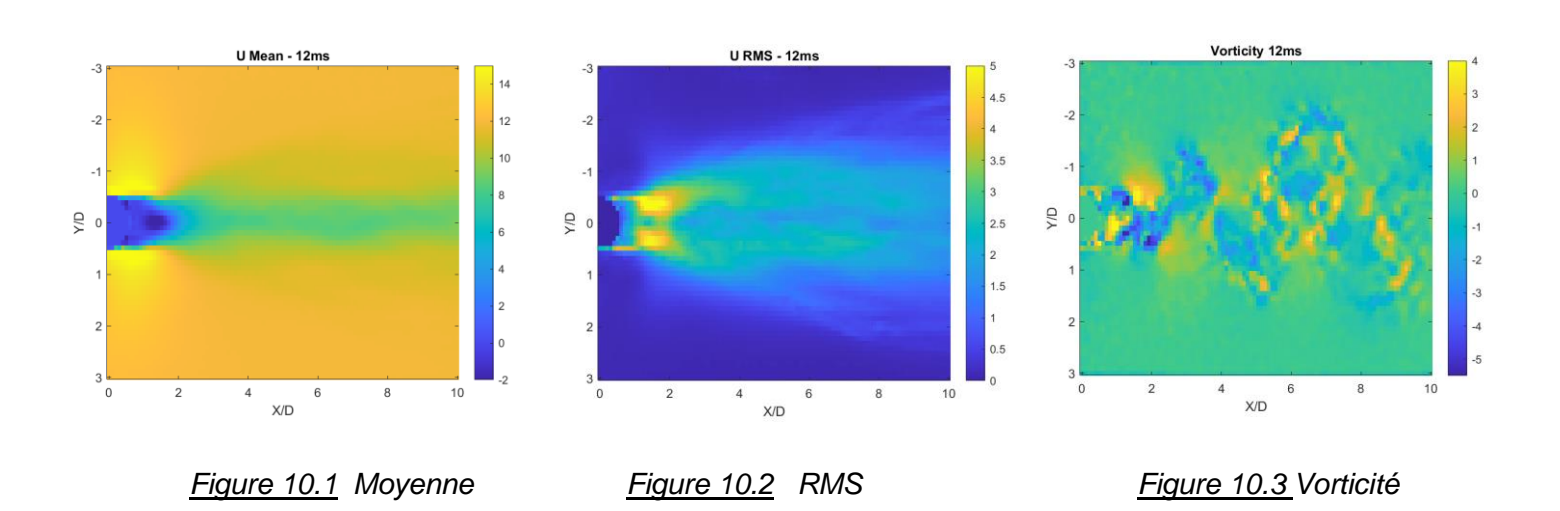

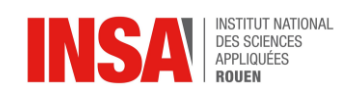

Dans un premier temps, nous obtenons pour chaque vitesse d'écoulement, deux colormaps représentant les champs de vecteur vitesses moyennes. Une selon l'axe x, que l'on appellera U, et l'autre selon y, appelée V. Celles-ci permettent de suivre la vitesse d'écoulement, à la fréquence 60Hz pour 3m/s, et qui varie selon Strohal avec une caméra Haute Résolution.

Ensuite, la moyenne selon U et V permet de visualiser les variations de vitesse. En jaune, la vitesse est laminaire. Nous observons sur les figures 9.1 et 10.2 que la vitesse se réduit dans le sillage du cylindre. Nous pouvons également voir les zones de circulation du fluide juste après le cylindre. La zone de circulation est plus étendue lorsque la vitesse est faible et plus rapprochée du cylindre quand la vitesse augmente Cela nous permet de noter le lien important entre turbulence et vitesse d'écoulement.

Le RMS permet lui d'illustrer les fluctuations des turbulences, calculées grâce à la décomposition de Reynold qui décompose moyenne et fluctuation. Pour calculer celui-ci, nous avons soustrait, pour chaque champ instantané, les moyennes d'écoulement. Nous gardons ce résultat élevé au carré pour éviter les termes qui s'annulent. Plus le RMS est grand, plus le phénomène de turbulence est important.

Nous remarquons sur les figures 9.2 et 10.2 que le RMS existe dans tout le sillage. Sur la figure 10.2, à 12 m/s, le sillage est différent : ainsi la vitesse d'écoulement impacte le phénomène de sillage. De plus, nous remarquons que le sillage est plus proche du cylindre pour le RMS à la vitesse de 12 m/s.

Enfin, nous pouvons en conclure que plus la vitesse augmente, plus la résorption de turbulences diminue, ce qui est visible sur les champs des deux vitesses.

La vorticité sert à modéliser les tourbillons. Il faut noter qu'une différence existe entre les différentes vitesses. En effet, plus la vitesse augmente, plus le nombre de vortex à petites échelles augmentent. Ces colormaps nous ont donc permis de mettre en évidence les phénomènes de turbulence, et de visualiser leur intensité selon plusieurs vitesses.

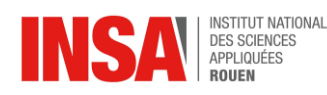

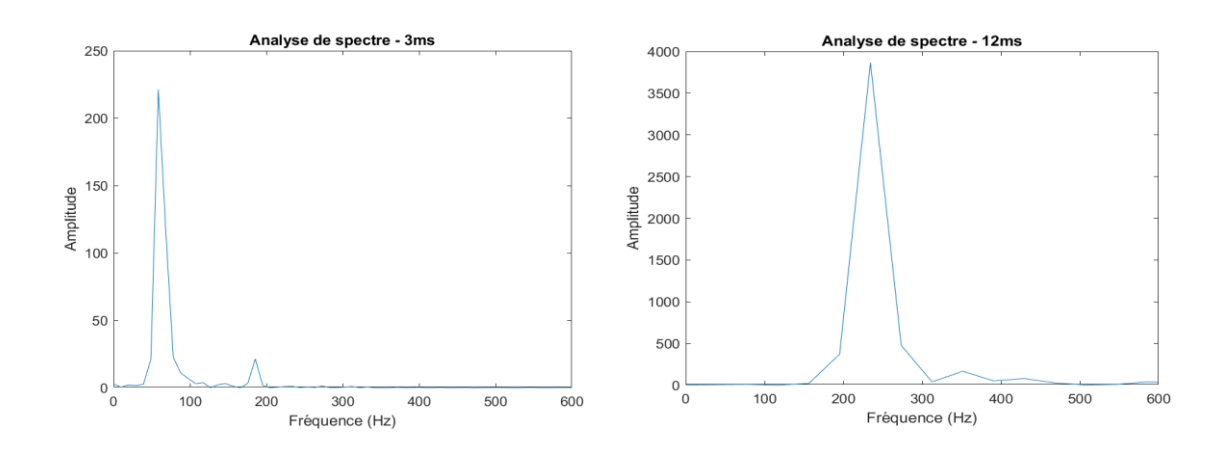

*Figure 13. Analyse de spectre pour 3m/s et 12m/s*

Nous avons également déterminé le spectre de chaque champ. Pour cela nous avons fixé un point, puis regarder la vitesse instantanée à chaque t pour ce point. Avec ces valeurs, nous pouvons tracer le signal sinusoïdal correspondant. Nous le convertissons par la suite en spectre.

Nous avons besoin de trouver la fréquence de notre signal (c'est-à-dire ce qu'on a obtenu derrière le cylindre), puis de le comparer avec la « shedding frequency », qui correspond à la fréquence théorique d'acquisition.

L'étude des spectres nous donne la fréquence pour chaque champ de vitesses : elle est de 60Hz pour 3m/s, 120 pour 6m/s et 240 pour 12m/s (valeur la plus haute).

Ainsi, la fréquence d'émission des turbulences est proportionnelle à la fréquence d'acquisition.

Les développements temporels sont disponibles en annexe.

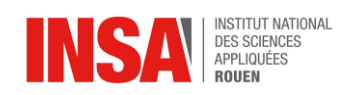

<span id="page-19-0"></span>Pour conclure, ce rapport met en évidence l'importance des turbulences en physique et leur rôle dans de nombreux phénomènes naturels mais aussi artificiels. Nous avons pu voir que les turbulences se produisent lorsque les fluides et les particules en mouvement présentent un comportement chaotique et impossible à prédire, avec des fluctuations rapides.

La compréhension des turbulences en physique est un défi majeur en raison de leur nature non linéaire et de la difficulté que les chercheurs ont à modéliser avec précision les interactions à différentes échelles spatiales et temporelles. Cependant, grâce aux avancées dans la modélisation numérique, des progrès significatifs ont pu être réalisés dans les dernières années.

Ce domaine de recherche est important, car Les turbulences jouent un rôle clé dans l'aérodynamique, l'hydrodynamique, la météorologie, l'astrophysique ou encore dans la physique des particules. Nous pouvons également mentionner des phénomènes atmosphériques tels que les tempêtes et les ouragans, ainsi que dans le comportement des fluides dans les pipelines, les réacteurs nucléaires et les écoulements de particules.

Lors de ce projet, nous avons pu travailler sur les différents aspects d'un projet, comme les recherches bibliographiques, (notamment en mécanique des fluides), l'expérimentation et l'analyse des résultats. Ce fut également une opportunité de travailler en groupe. Nous avons eu l'opportunité de découvrir le monde de la recherche scientifique en allant au CORIA, ce qui fut enrichissant.

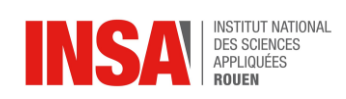

#### <span id="page-20-0"></span>**6. BIBLIOGRAPHIE**

*Tous les liens sont valides à la date du 17/06/23*

#### **Partie théorique**

[1]Turbulence — [Wikipédia \(wikipedia.org\)](https://fr.wikipedia.org/wiki/Turbulence)

[2[\]Qu'est-ce que le nombre de Reynolds -](https://www.thermal-engineering.org/fr/quest-ce-que-le-nombre-de-reynolds-definition/?utm_content=cmp-true) Définition (thermal-engineering.org)

[3[\]https://thermal-engineering.org/wp-content/uploads/2019/05/Reynolds-Number.png](https://thermal-engineering.org/wp-content/uploads/2019/05/Reynolds-Number.png)

[4] [\(17\) Understanding Laminar and Turbulent Flow -](https://www.youtube.com/watch?v=9A-uUG0WR0w&t=1s) YouTube

[5[\]Écoulement laminaire et turbulent : de quoi s'agit-il ? -](https://www.legarrec.com/entreprise/ecoulement-laminaire-turbulent/) LE GARREC

[6[\]Introduction à la turbulence, cours de l'ENSTA-ParisTech 2A \(archives-ouvertes.fr\)](https://hal-ensta-paris.archives-ouvertes.fr/cel-01228137/file/coursdeturbulence.pdf)

[7]Microsoft Word - [CH7.basics.tur \(mit.edu\)](https://www.mit.edu/course/1/1.061/www/dream/SEVEN/SEVENTHEORY.PDF)

[8[\]https://fr.wikipedia.org/wiki/Moyenne\\_de\\_Reynolds](https://fr.wikipedia.org/wiki/Moyenne_de_Reynolds)

[9[\]https://en.wikipedia.org/wiki/Reynolds\\_decomposition](https://en.wikipedia.org/wiki/Reynolds_decomposition)

[10[\]https://www.youtube.com/watch?v=wbopUEnpM-o](https://www.youtube.com/watch?v=wbopUEnpM-o)

[11[\]ttps://scienceetonnante.com/2014/03/03/la-mysterieuse-equation-de-navier-stokes/](https://scienceetonnante.com/2014/03/03/la-mysterieuse-equation-de-navier-stokes/)

[12[\]Modélisation de la turbulence —](https://fr.wikipedia.org/wiki/Modélisation_de_la_turbulence) Wikipédia (wikipedia.org)

#### **Partie expérimentale**

[13[\]PIVMat Getting Started \(u-psud.fr\)](http://www.fast.u-psud.fr/pivmat/html/pivmat_gettingstarted.html)

[14[\]Python loadvec Examples, pivpy.io.loadvec Python Examples –](https://python.hotexamples.com/examples/pivpy.io/-/loadvec/python-loadvec-function-examples.html) HotExamples

[15[\]Racine moyenne carrée —](https://en.wikipedia.org/wiki/Root_mean_square) Wikipédia (wikipedia.org)

[16[\]http://xymaths.free.fr/Matlab/Programmes-Matlab/Animation-Film-avi-Matlab.php](http://xymaths.free.fr/Matlab/Programmes-Matlab/Animation-Film-avi-Matlab.php)

[17[\]How do I change File Name Variable within a Loop -](https://fr.mathworks.com/matlabcentral/answers/506712-how-do-i-change-file-name-variable-within-a-loop) MATLAB Answers - MATLAB [Central \(mathworks.com\)](https://fr.mathworks.com/matlabcentral/answers/506712-how-do-i-change-file-name-variable-within-a-loop)

#### **Annexes**

[18[\]PIV : technique de diffusion pour caractériser un écoulement fluide \(imasolia.com\)](https://imasolia.com/la-piv-pour-caracteriser-un-ecoulement-de-fluide/) [19[\]https://en.wikipedia.org/wiki/Particle\\_image\\_velocimetry#Analysis](https://en.wikipedia.org/wiki/Particle_image_velocimetry#Analysis)

[20[\]https://www.piv.de/piv/measurement\\_principle/page\\_1.php](https://www.piv.de/piv/measurement_principle/page_1.php)

[21[\]https://www.researchgate.net/publication/50268148/figure/fig2/AS:305818365906946@1](https://www.researchgate.net/publication/50268148/figure/fig2/AS:305818365906946@1449924188734/The-underlying-concept-of-the-two-frames-cross-correlation-particle-image-velocimetry.png) [449924188734/The-underlying-concept-of-the-two-frames-cross-correlation-particle-image](https://www.researchgate.net/publication/50268148/figure/fig2/AS:305818365906946@1449924188734/The-underlying-concept-of-the-two-frames-cross-correlation-particle-image-velocimetry.png)[velocimetry.png](https://www.researchgate.net/publication/50268148/figure/fig2/AS:305818365906946@1449924188734/The-underlying-concept-of-the-two-frames-cross-correlation-particle-image-velocimetry.png)

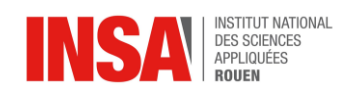

#### <span id="page-21-0"></span>**7. ANNEXES**

## <span id="page-21-1"></span>**7.1. Compléments Technique PIV ([19][2][2])**

Le matériel requis est le suivant :

- un générateur de particules
- un laser
- une caméra haute résolution
- une chaîne électronique pour la synchronisation, l'enregistrement, le stockage et le traitement des images

Le système PIV utilise un laser à impulsions courtes et une lentille divergente pour éclairer une partie plane du jet. Les gouttelettes de pulvérisation sont gelées efficacement par le laser pendant la capture des images. Une caméra synchronisée avec le laser enregistre les images des gouttelettes dans le plan du laser, tandis qu'un filtre passe-bande permet uniquement à la lumière laser de passer à travers la caméra, éliminant les gouttelettes en dehors du plan.

Une fois que les gouttelettes se déplacent à travers le plan du laser, des images à double exposition sont capturées avec un court délai connu. En utilisant le logiciel DaVis, des algorithmes de corrélation croisée sont appliqués pour déterminer le déplacement des petites grappes de particules. La vitesse locale est calculée directement en combinant la direction de déplacement connue avec le délai entre les images. Ce processus est effectué sur l'ensemble de l'image, fournissant une représentation plane du champ de vitesse des gouttelettes en chute libre.

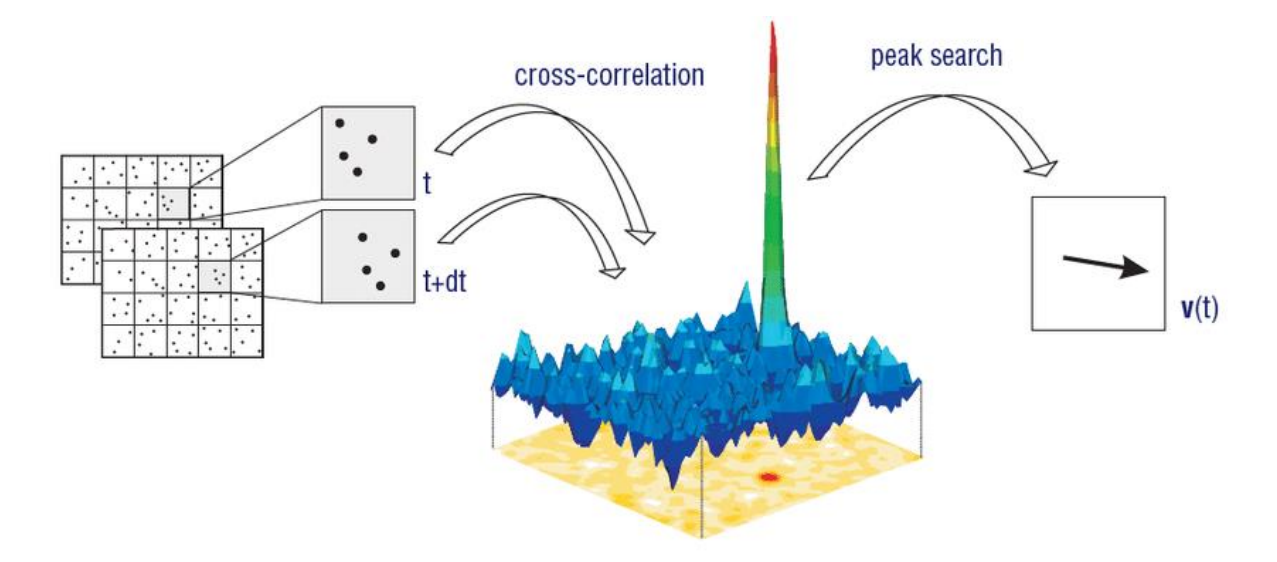

*Figure 1. Illustration de la corrélation croisée* [20]

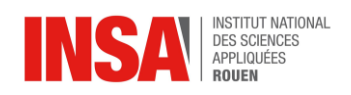

#### **Corrélation croisée**

La corrélation croisée est une technique de traitement du signal permettant de mesurer la similarité entre deux séries en fonction de leur déplacement relatif. Elle est également connue sous les noms de produit de points glissant ou de produit intérieur glissant. Cette mesure est couramment utilisée pour détecter la présence d'une caractéristique connue de manière plus courte dans un signal plus long. Elle trouve de nombreuses applications dans des domaines tels que la reconnaissance de formes, l'analyse de particules individuelles, la tomographie électronique, le calcul de moyennes, la cryptanalyse et la neurophysiologie.

La corrélation croisée présente des similitudes avec la convolution de deux fonctions. Lorsqu'il s'agit d'une autocorrélation, c'est-à-dire la corrélation croisée d'un signal avec lui-même, un pic est toujours présent à un décalage de zéro, et sa magnitude correspond à l'énergie du signal.

#### **Utilisation**

Contrairement à l'autocorrélation, la corrélation croisée offre une meilleure précision. Dans le cas de l'autocorrélation, une seule image est utilisée et exposée deux fois. Cependant, cette image ne contient pas d'informations sur le moment où elle a été capturée, ce qui rend difficile de distinguer quelle image de particule est causée par la première impulsion laser et quelle image est causée par la seconde.

En revanche, la corrélation croisée appliquée à deux images fournit des informations précises sur la direction du mouvement des particules, car l'ordre dans lequel les images ont été capturées est connu.

Les avantages de cette méthode sont particulièrement importants lorsque le rapport signal/bruit est élevé. Dans des conditions normales, la précision peut atteindre environ 0,1 pixel. En connaissant la taille du pixel et le grossissement (objectif et distance), il est facile de convertir cette précision en une échelle réelle pour une expérience donnée.

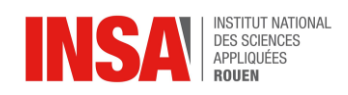

## **Explications**

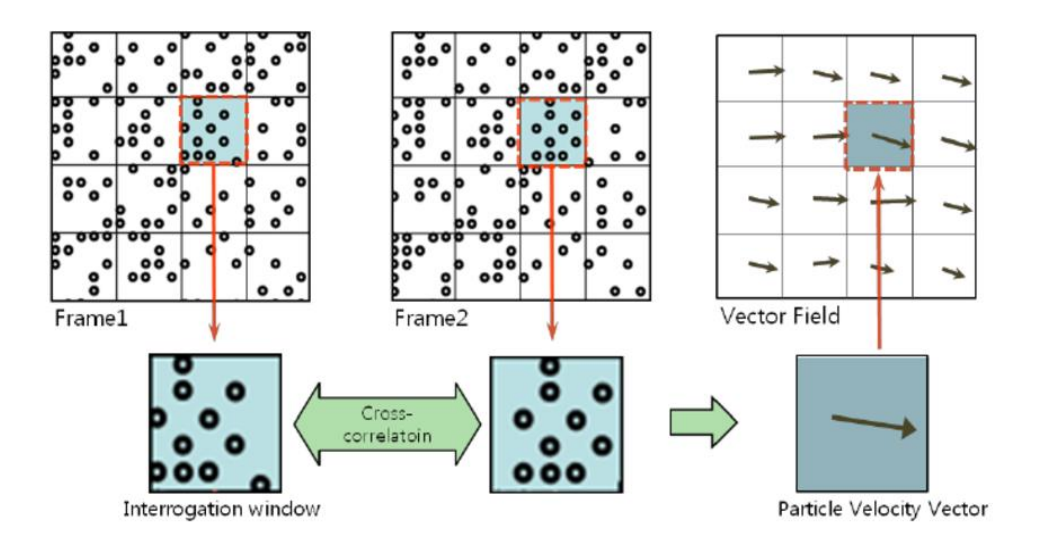

*Figure 2. Passage d'un champ de particules à des vecteurs vitesses* [21]

Nous utilisons des fenêtres d'interrogation pour séparer l'image. Les trames sont divisées en un grand nombre de zones d'interrogation, ou fenêtres. Dans les deux images, les images sont divisées en petites régions pour lesquelles un vecteur sera calculé. Ce vecteur est converti en vitesse en utilisant le temps entre les tirs laser et la taille physique de chaque pixel de la caméra.

Le traitement proprement dit est donné par la FFT (Fast Fourier Transform / transformation de Fourier rapide en français) avec plusieurs pics, où la hauteur du pic est une mesure de la probabilité de cette valeur de déplacement particulière.

Le calcul sous-pixel extrait la vitesse de la corrélation pour obtenir un vecteur de cette fenêtre d'interrogation. Nous pouvons ensuite afficher le champ de vitesse.

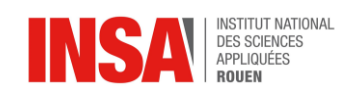

#### <span id="page-24-0"></span>**7.2. Code Matlab**

```
% Projet de P6 :
% On créé un tableau avec tout les noms des fichiers à récupérer 
for i=1:497
if i<10c{i}=['B0000',num2str(i)];
end
if i>=10 && i<100
c{i} = ['B000', num2str(i)];
end
if i>=100 && i<=1000
c[i] = ['B00',num2str(i)];end
end
% On importe les datas à partir des images en .vc7
for i=1:497
filename=[num2str(c{i}),'.vc7']; % Nom du fichier
a=loadvec(filename); % On récupère les datas du fichier 
% Collecte des datas en VX
U(:,:,i)=a.vx;u(:,,:,i)=U(:,:,i)-mean(U,3);u2 (:,:, i) = u (:,:, i).^2;
% Collecte des datas en VY
V(\colon, \colon, \bot) = a.vy;
v(:,:,i) = V(:,:,i)-mean(V,3);
v2 (:,:, i) =v (:,:, i) .^2;
end
% Variables axes x et y des figures
x = [0 10];y = [-3 \ 3];% Enregistrements en .png
for i=1:497
% Enregistrement des figures de U
imagesc(x,y,U(4:103,3:65,i)',[-1,4]); % Figure
title('U Velocity'); % Titre de la figure
xlabel('X/D'); % Nom axe des abscisses
```
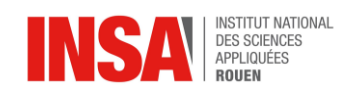

```
ylabel('Y/D'); % Nom axe des ordonnées
colorbar; % Legende
saveName = (['U6-Fig ', num2str(i)]); % Nom sous lequel on va enregistrer
saveas(qcf, saveName, 'pnq'); % On enregistre en png
close;
% Enregistrement des figure de V
imagesc(x,y,V(4:103,3:65,i)',[-1,4]); % Figure V
title('V Velocity'); % Titre de la figure
xlabel('X/D'); % Nom axe des abscisses
ylabel('Y/D'); % Nom axe des ordonnées
colorbar; % Legende
saveName = (['V6-Fig ', num2str(i)]); % Nom sous lequel on va enregistrer
saveas(gcf, saveName, 'png'); % On enregistre en png
close;
end
% Mean U
MeanU=mean(U,3)'; % Moyenne U
imagesc(x, y, MeanU(3:65, 4:103), [-1, 4]); % Figure de la Moyenne U
title('U Mean - 6ms'); % Titre de la figure
xlabel('X/D'); % Nom axe des abscisses
ylabel('Y/D'); % Nom axe des ordonnées
colorbar; % Legende
saveas(gcf, 'Mean-U 6ms', 'png'); % On enregistre en png
close;
% Mean V
MeanV=mean(V, 3)'; % Moyenne V
imagesc(x,y,MeanV(3:65,4:103),[-1,1]); % Figure de la Moyenne V
title('V Mean - 6ms'); % Titre de la figure
xlabel('X/D'); % Nom axe des abscisses
ylabel('Y/D'); % Nom axe des ordonnées
colorbar; % Legende
saveas(gcf, 'Mean-V 6ms', 'png'); % On enregistre en png
close;
% RMS U
Urms=sqrt(mean(u2,3))'; % Formule RMS
imagesc(x, y, Urms(3:65, 4:103), [0,1]); % Figure RMS
title('U RMS - 6ms'); % Titre de la figure
xlabel('X/D'); % Nom axe des abscisses
ylabel('Y/D'); % Nom axe des ordonnées
colorbar; %;Legende
saveas(qcf, 'RMS-U 6ms', 'png'); % On enregistre en png
close;
```
26

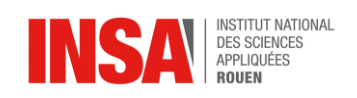

```
% RMS V
Vrms=sqrt(mean(v2,3))'; % Formule RMS
imagesc(x, y, Vrms(3:65, 4:103), [0, 2]); % Figure RMS
title('V RMS - 6ms'); % Titre de la figure
xlabel('X/D'); % Nom axe des abscisses
ylabel('Y/D'); % Nom axe des ordonnées
colorbar; % Legende
saveas(gcf, 'RMS-V 6ms', 'png'); % On enregistre en png
close;
% Vorticity
[vorux,voruy]=gradient(U); % Dérivée U
[vorvx,vorvy]=gradient(V); % Dérivée V
for i=1:497
Vor=(vorvx(:,:,i)-voruy(:,:,i))'; % Formule de la vorticité
imagesc(x, y, Vor(3:65, 4:103), [-1.5, 1]); % Figure de la vorticité
title('Vorticity - 6ms'); % Titre de la figure
xlabel('X/D'); % Nom axe des abscisses
ylabel('Y/D'); % Nom axe des ordonnées
colorbar; % Legende
saveName = ([Vor6-Fiq ', num2str(i)]); % Nom sous lequel on va enregistrer
saveas(gcf, saveName, 'png'); % On enregistre en png
close;
end
% Signal
for i=1:497
p(i) = V(53, 33, i); % On prends les valeurs du point (53, 33) pour les 497
images
end
x=linspace(0,0.0992,497); % Echelle de l'axe des abscisses 
plot(x,p); % Afficher le signal
title('Développement temporel - 6ms'); % Titre de la figure 
xlabel('Temps (s)'); % Nom axe des abscisses
ylabel('Amplitude'); % Nom axe des ordonnées
saveas(qcf, 'Signal 6ms', 'png'); % On enregistre en png
close;
% Spectre
Fe = 5000; % Fréquence d'échantillonnage
Y = fft(p,512); % Fast Fourier Transform sur 512 points
Pyy = Y.* conj(Y) / 512;f = Fe*(0:256)/512;
plot(f,Pyy(1:257)); % Afficher le Spectre
```
27

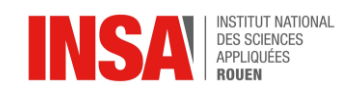

```
xlim([0 600]); % recadrage de la fenêtre
title('Analyse de spectre - 6ms'); % Titre de la figure 
xlabel('Fréquence (Hz)'); % Nom axe des abscisses
ylabel('Amplitude'); % Nom axe des ordonnées
saveas(gcf, 'Spectre 6ms', 'png'); % On enregistre en png
close;
%3ms[-1, 4] U
      [-1, 4] V
      [-1,4] Mean U
      [-1,1] Mean V
      [0,1] Rms U
      [0,2] Rms V
      [-1.5,1] Vor
      Fe = 5000 Hz6ms
      [-1, 8] U
      [-5, 7] V
      [-1, 7.5] Mean U
      [-2, 1.5] Mean V
      [0,2.5] Rms U
      [0,3.5] Rms V
      [-4,2] Vor
      Fe = 10000 Hz12ms
      [-4, 15] U
      [-9, 11] V
      [-2,15] Mean U
      [-3.5,3.5] Mean V
      [0,5] Rms U
      [0,7] Rms V
      [-5.5,4] Vor
      Fe = 20000 H
```
28

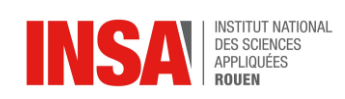

# <span id="page-28-0"></span>**7.3 Annexes des graphiques**

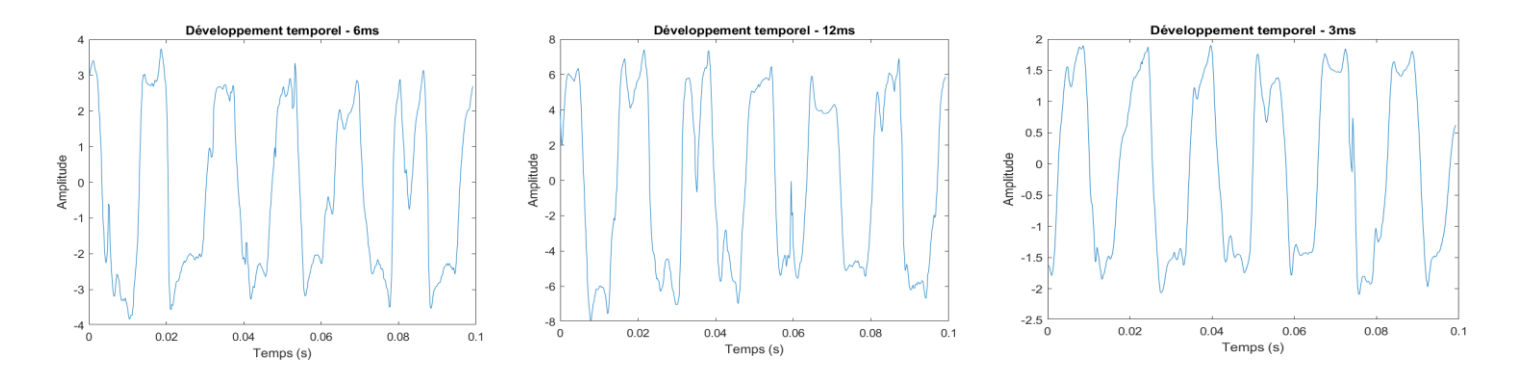

*Figure 3. Développement temporel pour chaque champ de vitesse*

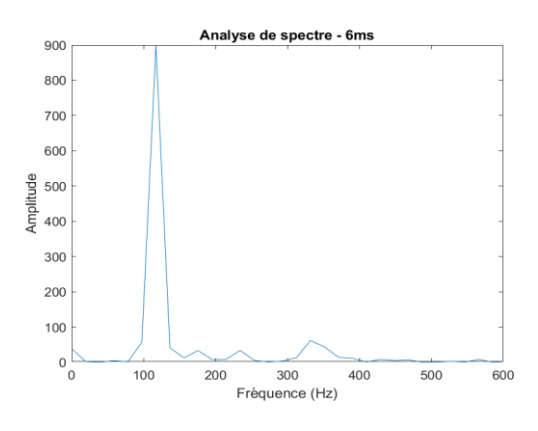

*Figure 4. Analyse de spectre pour 6m/s*

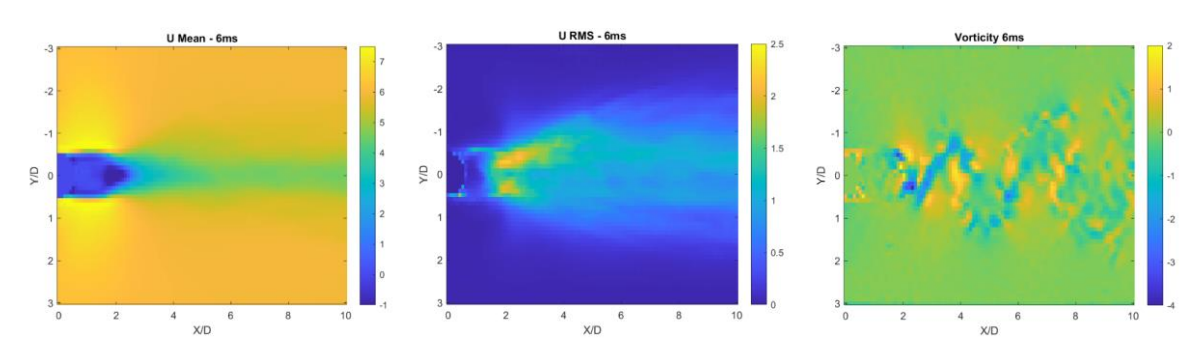

*Figure 5. Moyenne, RMS et Vorticité pour 6m/s*